## **Wieland-Werke AG**

Corporate Function Global Engineering Graf-Arco-Straße 36 89079 Ulm Telefon +49 731 944-0 www.wieland.com

## **Kapitel B - Elektrotechnik**

## **Teil 1: Anhang C - EPLAN**

Die nachstehenden Liefervorschriften der Wieland Werke AG sind Bestandteil des Vertrages. Davon abweichende Festlegungen sind vor Vertragsabschluss zwischen dem Anbieter / Auftragnehmer und Wieland abzustimmen und zu dokumentieren.

#### **Abteilung/Ersteller: Herr Stadler Tel.: +49 731 944-2707 E-Mail: [lv.elektrotechnik@wieland.com](mailto:lv.elektrotechnik@wieland.com)**

## **Inhaltsverzeichnis**

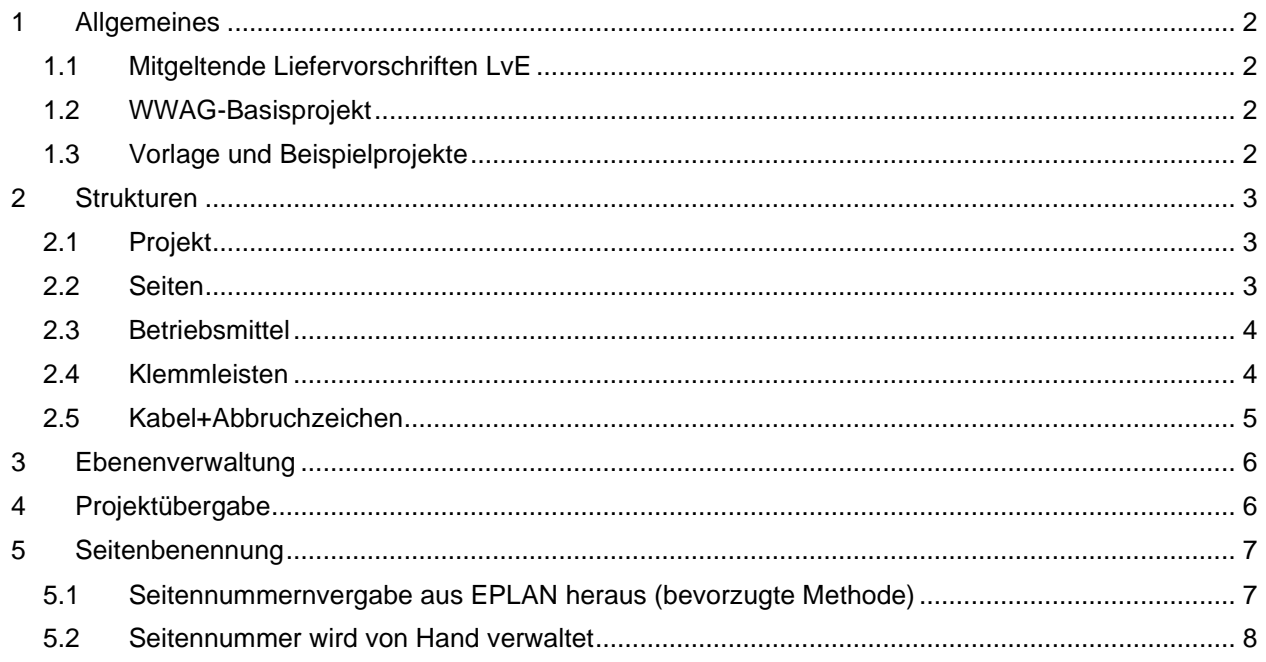

## <span id="page-1-0"></span>**1 Allgemeines**

<span id="page-1-1"></span>1.1 Mitgeltende Liefervorschriften LvE

Für den Aufbau und die Ausführung von Verteilungen gelten grundsätzlich die Liefervorschriften für Elektrotechnik

- Teil 1.2 Aufbau von Schaltschränken, Pulten und Steuertafeln
- Teil 1.3 Maschinen und Anlageninstallation

**Strukturdatei** 

- xxxxxxxx Festlegungsdatum im Format JJJJMMDD (z.B. 20210120 -> 20.01.2021); bei einer Neuerung wird hier ein aktualisiertes Datum verwendet. So stehen dem Lieferanten immer die aktuellen Daten zu Verfügung.
- Wird nicht das WWAG-Basisprojekt verwendet, können die einzelnen Strukturdateien bei Wieland angefordert werden und in das beim Lieferanten verwendeten EPLAN Projekt importiert werden.
- <span id="page-1-2"></span>1.2 WWAG-Basisprojekt

Wieland stellt unseren Lieferanten ein EPLAN Basisprojekt (zw9-Datei, nachfolgend als WWAG-Basisprojekt bezeichnet) zu Verfügung. In diesem Projekt sind die Projekteinstellungen wie bei Wieland üblich eingestellt. Es sind auch einige Seiten angelegt, um die Seitenstruktur anzudeuten. Die vorhandenen Seiten können bei Bedarf gelöscht oder abgeändert werden.

<span id="page-1-3"></span>1.3 Vorlage und Beispielprojekte

Für eine leichter Einbindung Wieland spezifischer Vorlagen stehen mehrere Beispielprojekte im zw1 Format zu Verfügung.

Vorlage\_Messinstrumentierung\_2020 Messwandlerklemmen, Messgerät, Anschaltung MDE\_REVPI\_EPLAN.zw1 Geräteaufbau, Beispielbeschaltung,

# <span id="page-2-0"></span>**2 Strukturen**

## <span id="page-2-1"></span>2.1 Projekt

ï

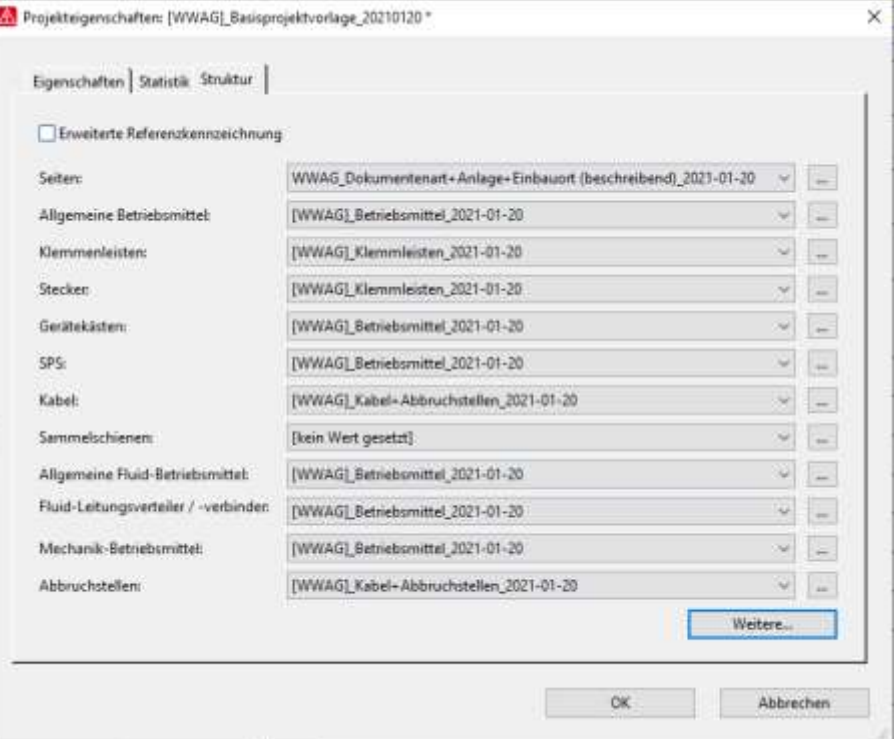

### <span id="page-2-2"></span>2.2 Seiten

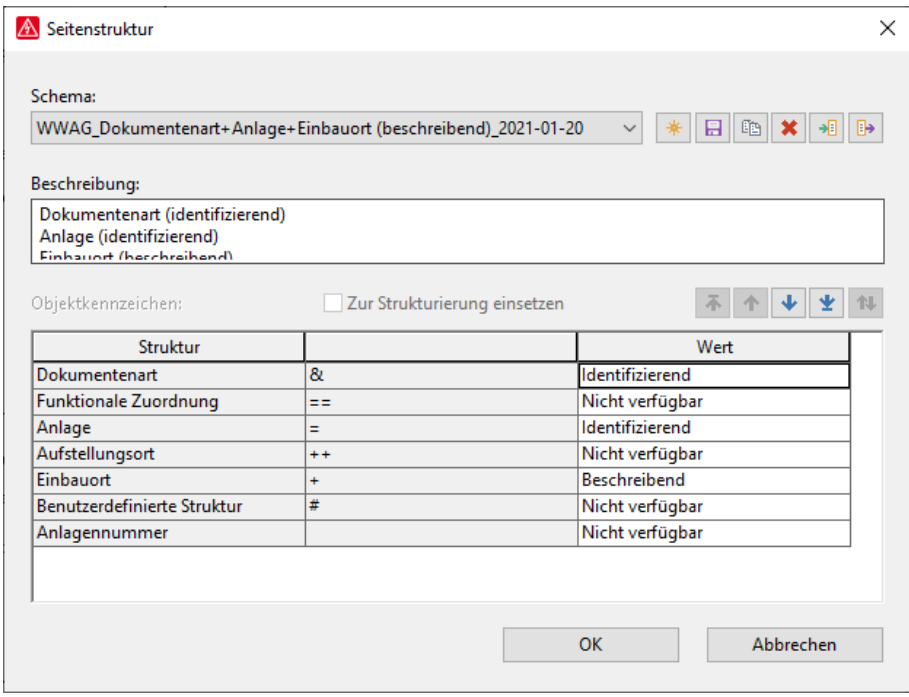

Strukturdatei: PRP.[WWAG]\_xxxxxxxx\_Seiten.xml<br>Gültig für: Seiten: Gültig für:

#### **Kapitel B - Elektrotechnik Teil 2: Licht und Kraftinstallation**

#### <span id="page-3-0"></span>2.3 Betriebsmittel

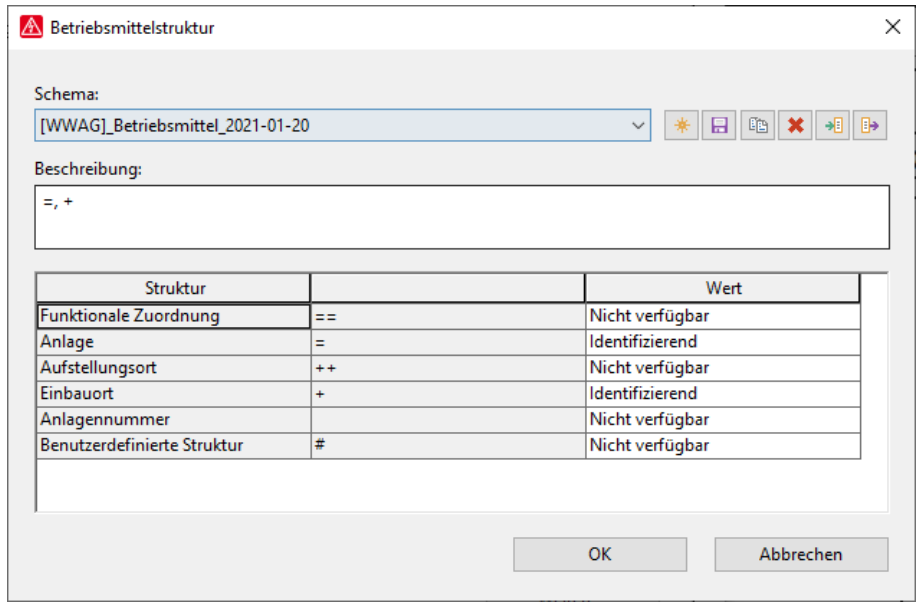

Strukturdatei: PRde.[WWAG]\_xxxxxxxx\_Betriebsmittel.xml Gültig für: Allgemeine Betriebsmittel:

Gerätekästen: SPS: Allgemeine Fluid-Betriebsmittel: Fluid-Leitungsverteiler / -verbinder: Mechanik-Betriebsmittel:

#### <span id="page-3-1"></span>2.4 Klemmleisten

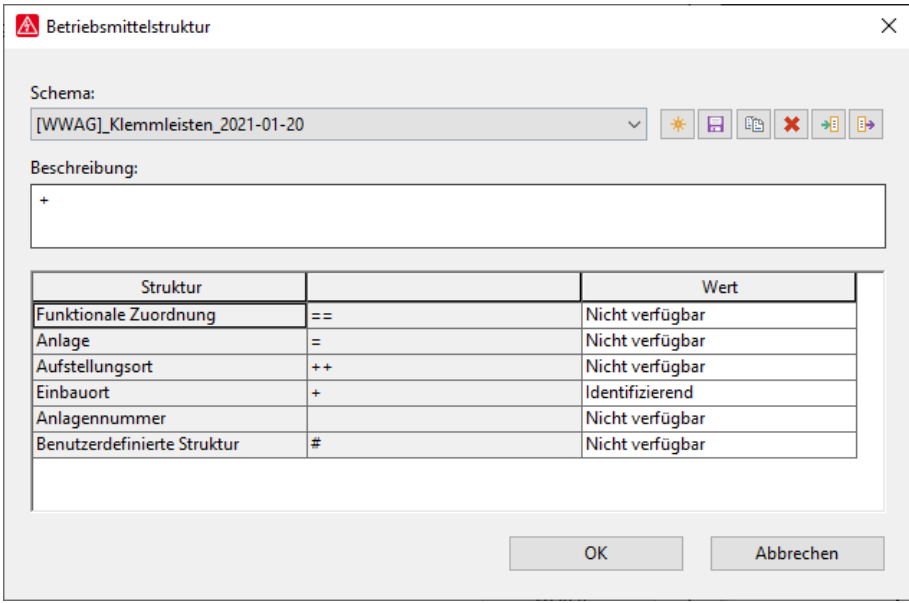

Strukturdatei: PRde.[WWAG]\_xxxxxxxx Klemmleisten.xml<br>Gültig für: Klemmenleisten: Klemmenleisten: Stecker:

#### **Kapitel B - Elektrotechnik Teil 2: Licht und Kraftinstallation**

#### <span id="page-4-0"></span>2.5 Kabel+Abbruchzeichen

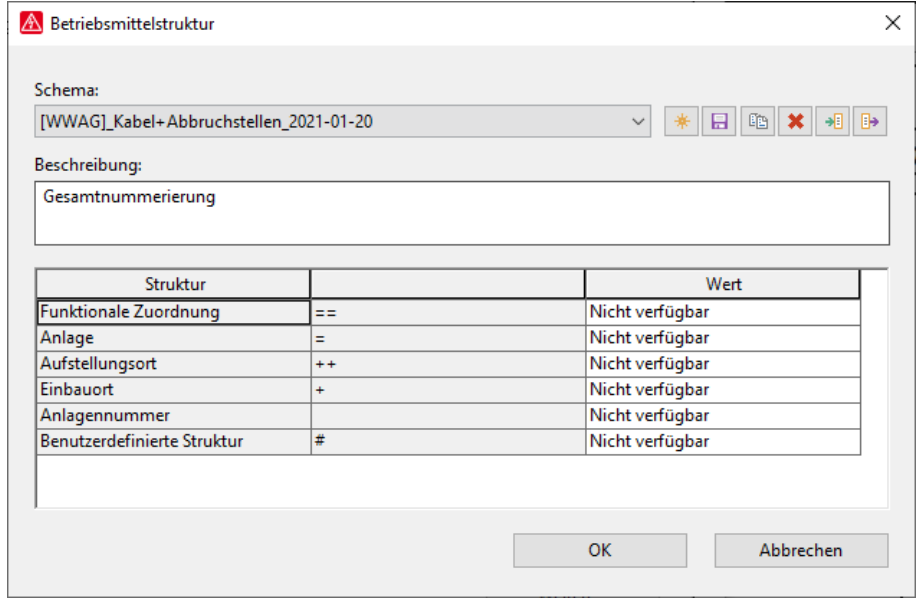

Strukturdatei: PRde.[WWAG]\_xxxxxxxx\_Kabel+Abbruchstellen.xml Gültig für: Kabel:

Abbruchstellen:

## <span id="page-5-0"></span>**3 Ebenenverwaltung**

Im Basisprojekt sind die Einstellungen bereits korrekt enthalten. Wird nicht das WWAG-Basisprojekt verwendet müssen die Ebenen wie beschrieben eingestellt werden.

Strukturdatei: xxxxxxxx Ebenen-Konfiguration.elc

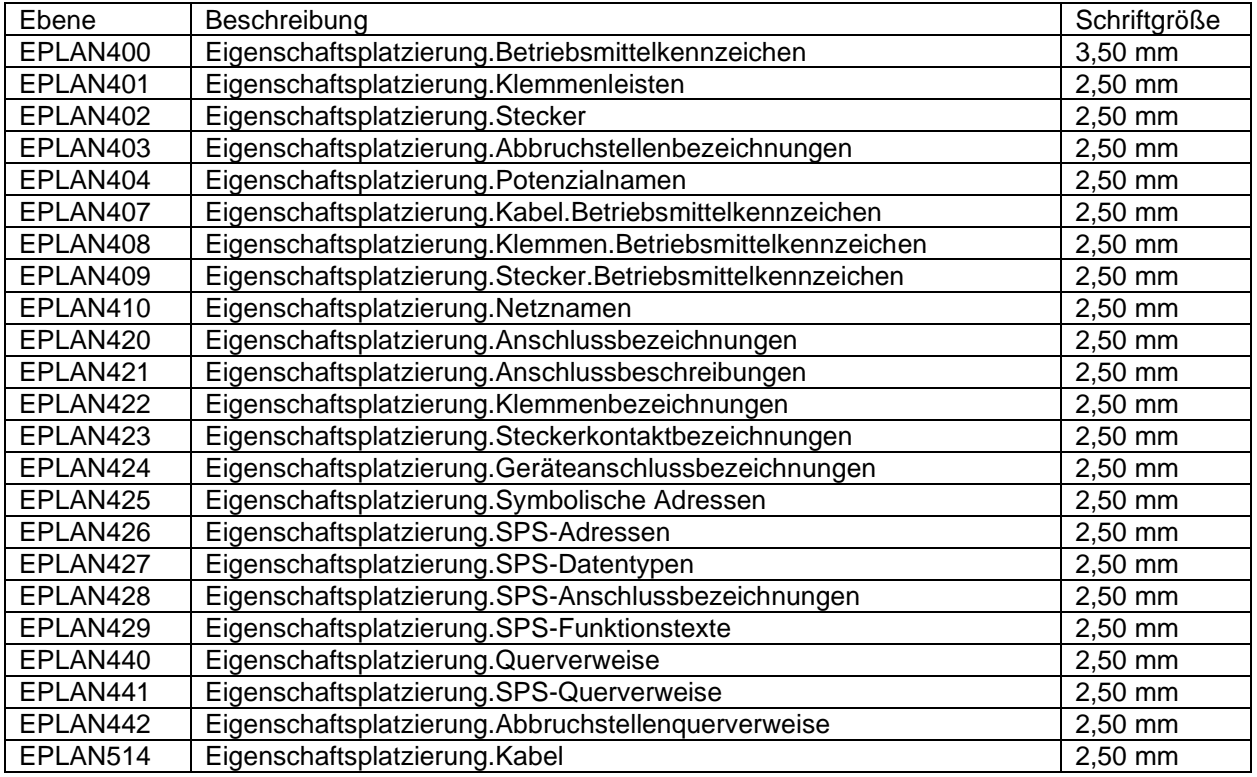

# <span id="page-5-1"></span>**4 Projektübergabe**

Für die Projektübergabe wird das vom Lieferanten erstellte EPLAN Projekt per Projekt –Sichern – Projekt mit folgenden Einstellungen als zw1-Datei gesichert. Die zw1-Datei wird dann an Wieland auf digitalem Weg übergeben. Zusätzlich zum als zw1-Datei gesichertem Projekt wird eine PDF-Datei des gesamten Projektes übergeben.

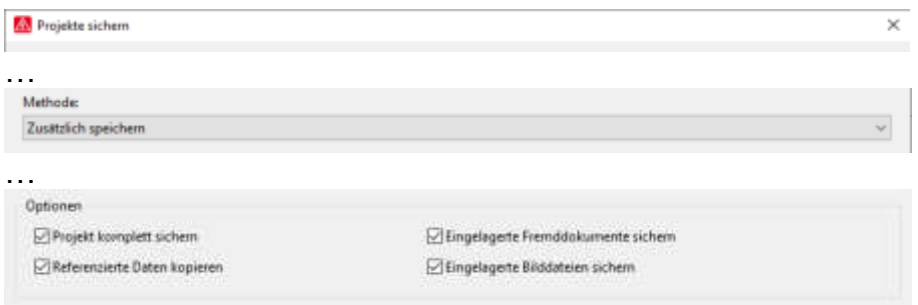

# <span id="page-6-0"></span>**5 Seitenbenennung**

<span id="page-6-1"></span>Für die Seitenbezeichnungen stehen zwei Versionen zu Verfügung.

### 5.1 Seitennummernvergabe aus EPLAN heraus (bevorzugte Methode)

Anlagenkennzeichen wird in der Seitenstruktur angelegt. Die einzelnen Seitennummern werden von EPLAN vergeben.

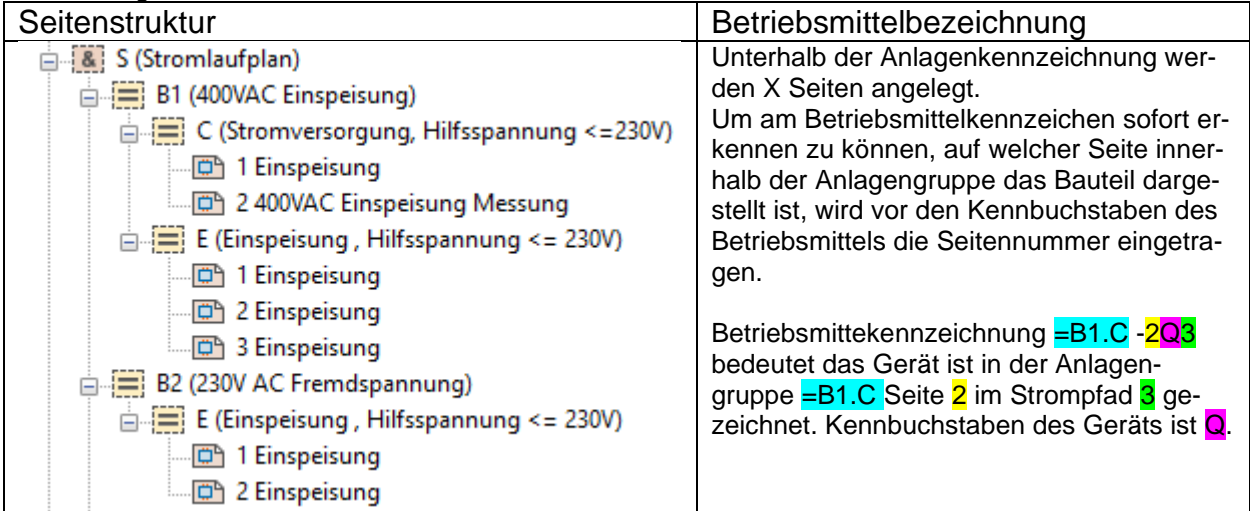

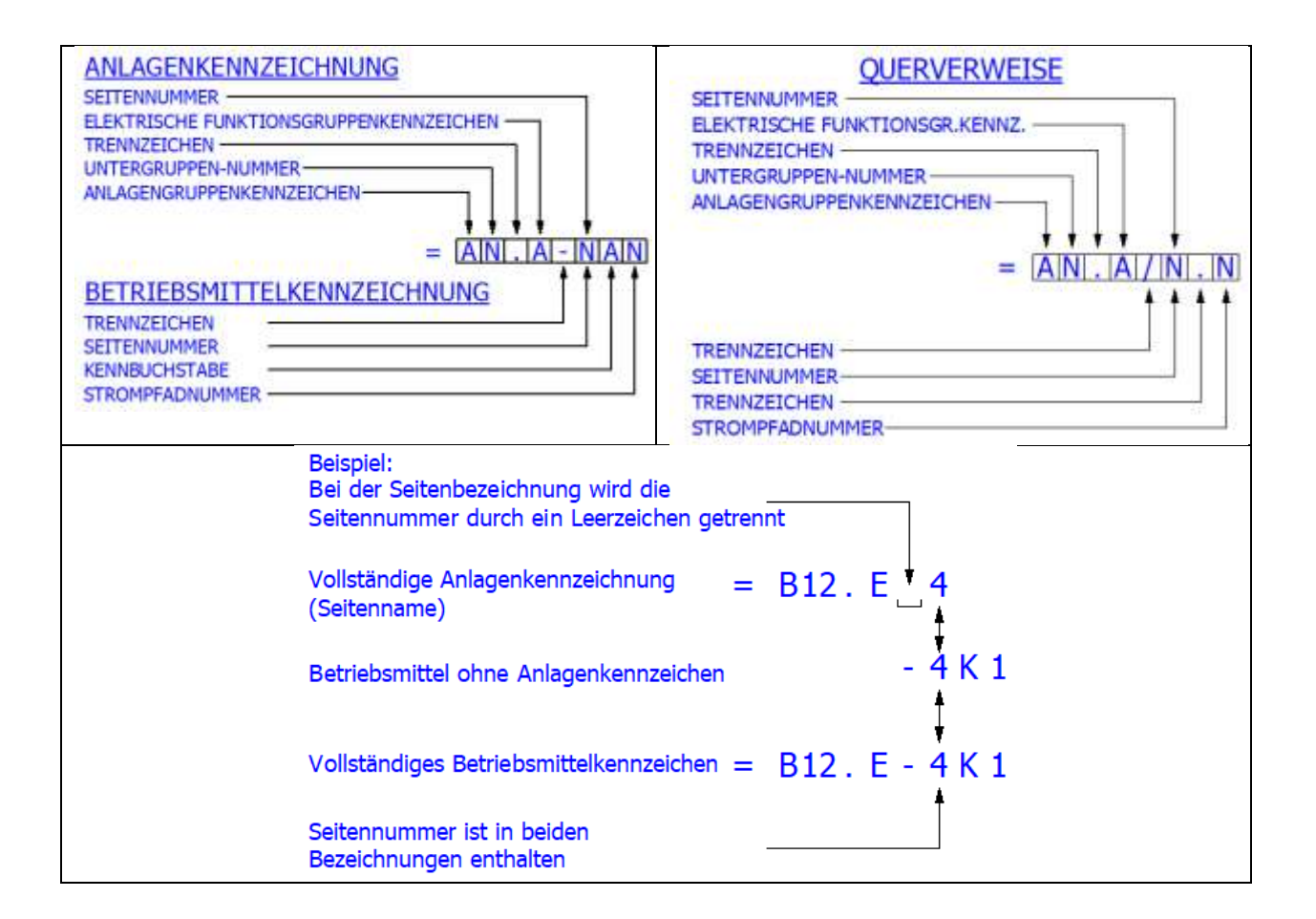

#### <span id="page-7-0"></span>5.2 Seitennummer wird von Hand verwaltet

Anlagenkennzeichen wird in der Seitenstruktur von Hand angelegt. In jeder Anlagenkennzeichnung wird eine Seite mit der Nummer 1 erstellt. Das Betriebsmittelkennzeichen

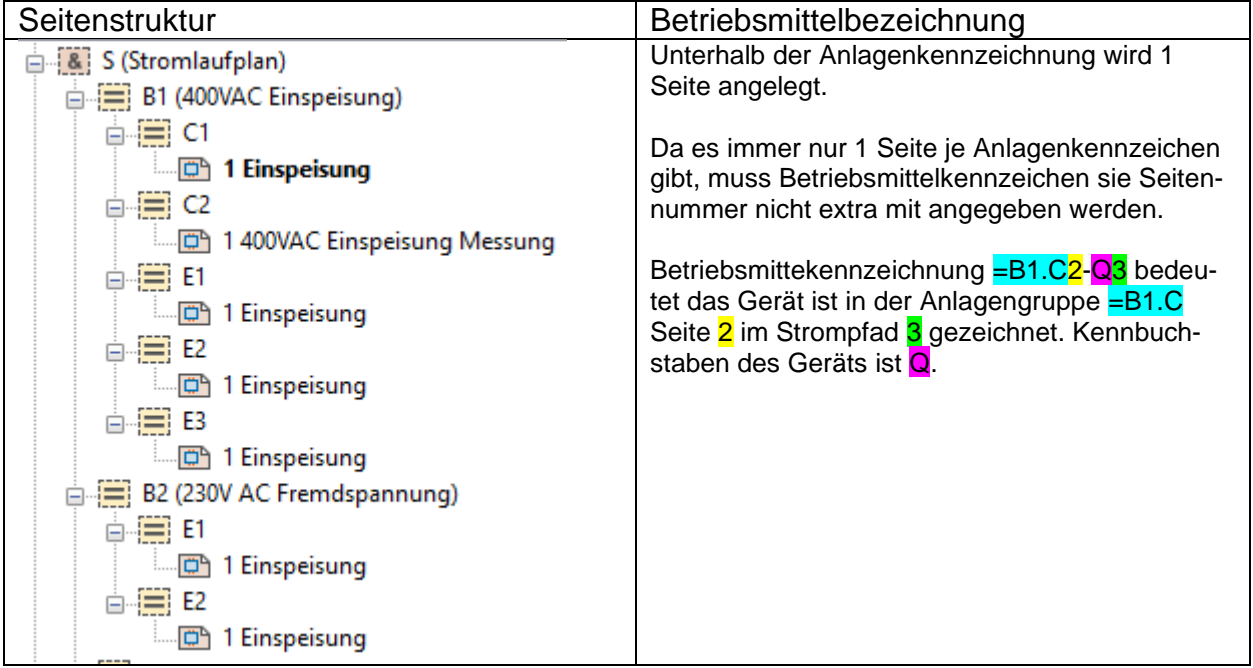